## MOM GPS upgrade with uSD card **Make the upgrade uSD card.**

(Operation on Windows XP)

- 1. Download the Phoenix card tool from [http://tom.linux-sunxi.org/mom/PhoenixCardV306\\_2012\\_03\\_02.zip](http://tom.linux-sunxi.org/mom/PhoenixCardV306_2012_03_02.zip)
- 2. The latest firmware from [http://tom.linux-sunxi.org/mom/sun4i\\_crane\\_gps\\_2012\\_11\\_10.img.tar.gz](http://tom.linux-sunxi.org/mom/sun4i_crane_gps_2012_11_10.img.tar.gz)
- 3. Prepare uSD card and card reader, connect card reader to pc
- 4. Unzip phoenix card and run PhoenixCard.exe

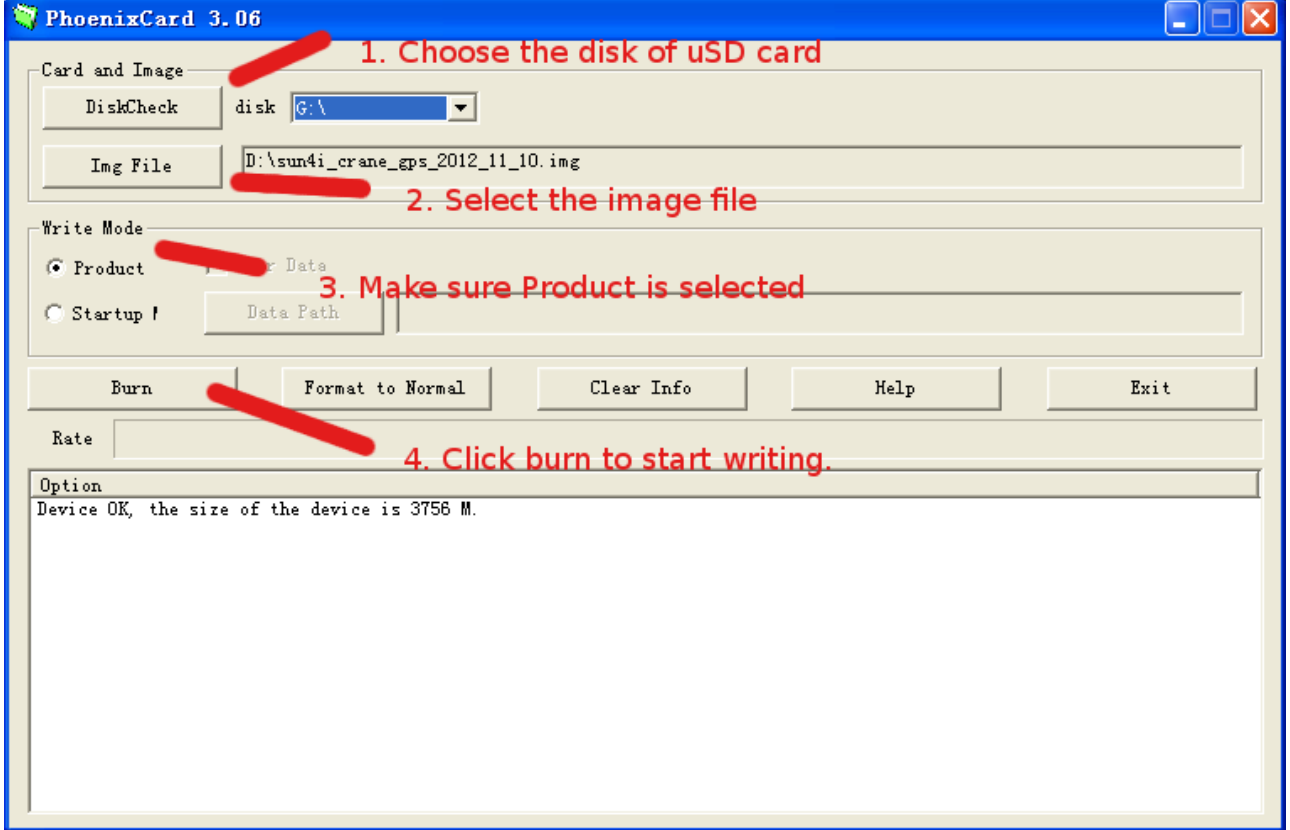

**Warning: the content of uSD card will be earsed.**

5. The burning process as below

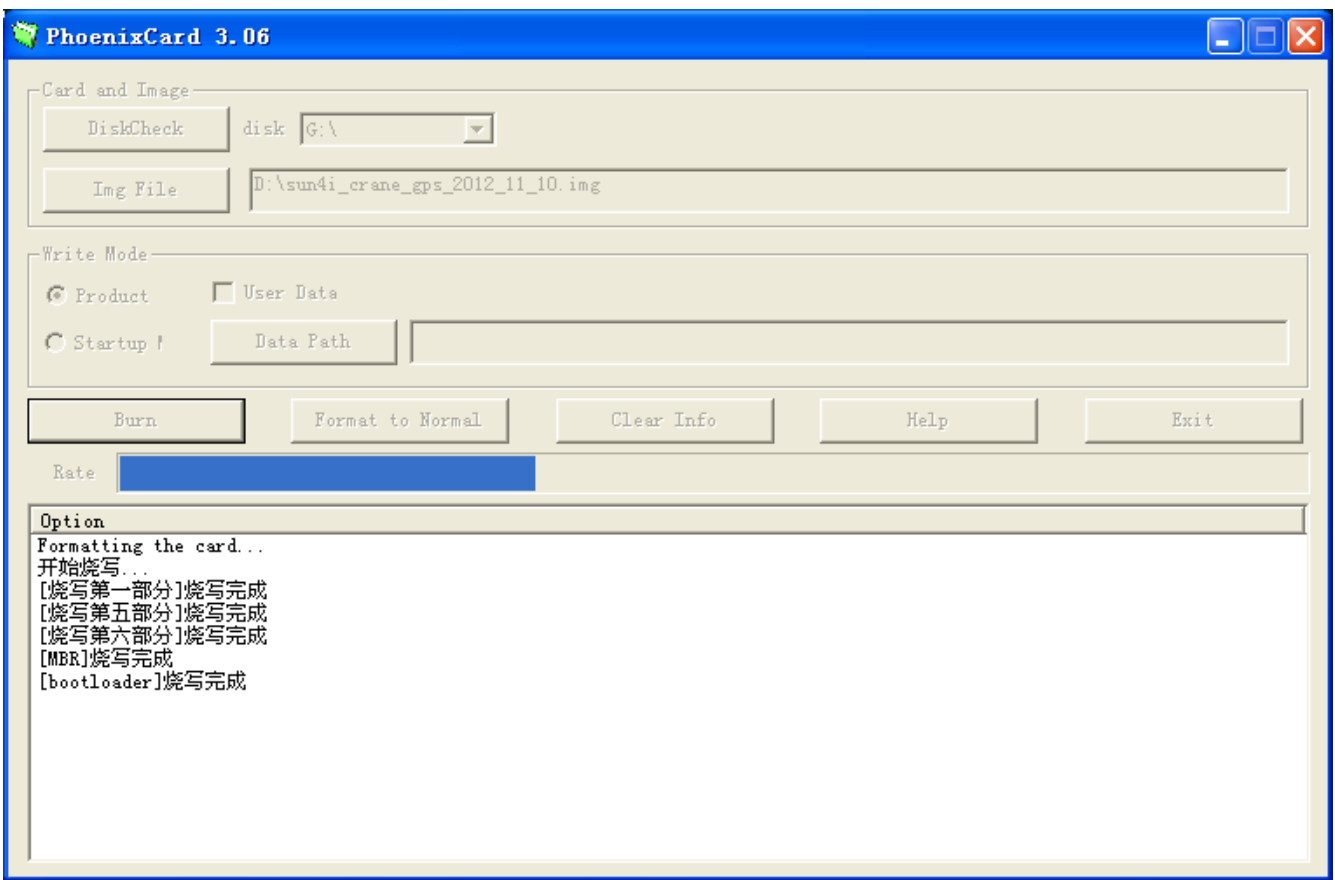

Once the process ends, you will get one upgrade uSD card for the gps. I suggest preparing multiple uSD cards if upgrading a lot of devices.

## **Upgrade GPS with uSD card**

- 1. make sure gps is powered off and has enough battery if not, a power adapter is needed.
- 2. Plug in the upgrade uSD card to GPS uSD slot, and press the power button or plug in the power adapter to power on the device
- 3. The upgrading process begins
- 4. Once finish, the GPS will be powered off. Be sure remove the uSD card first and power on the GPS then, or you will upgrade again.
- 5. The upgrade uSD card can be used many times on many devices.

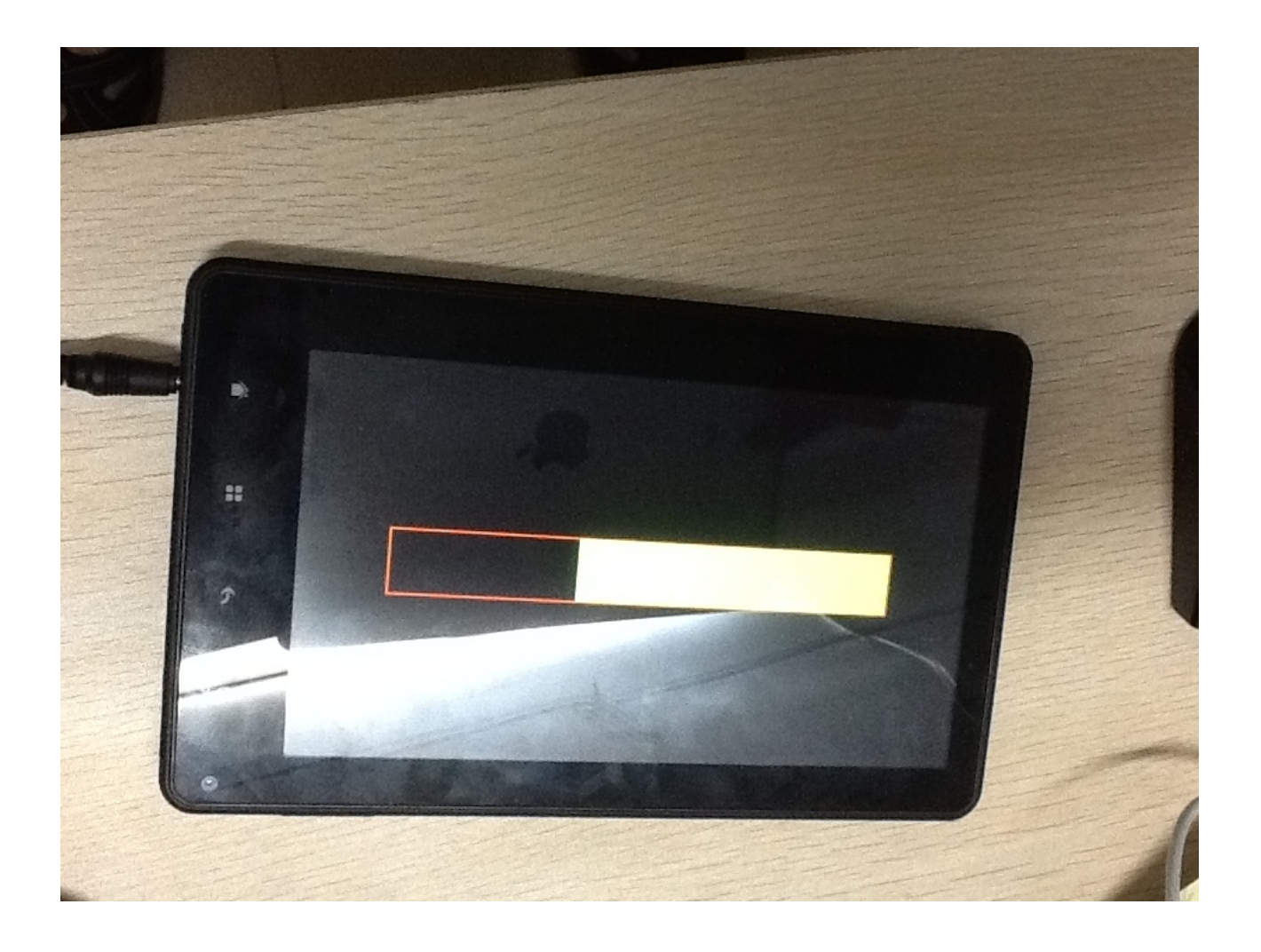